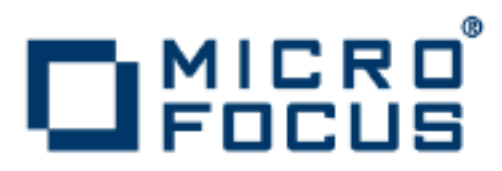

# **Artix 5.6.3**

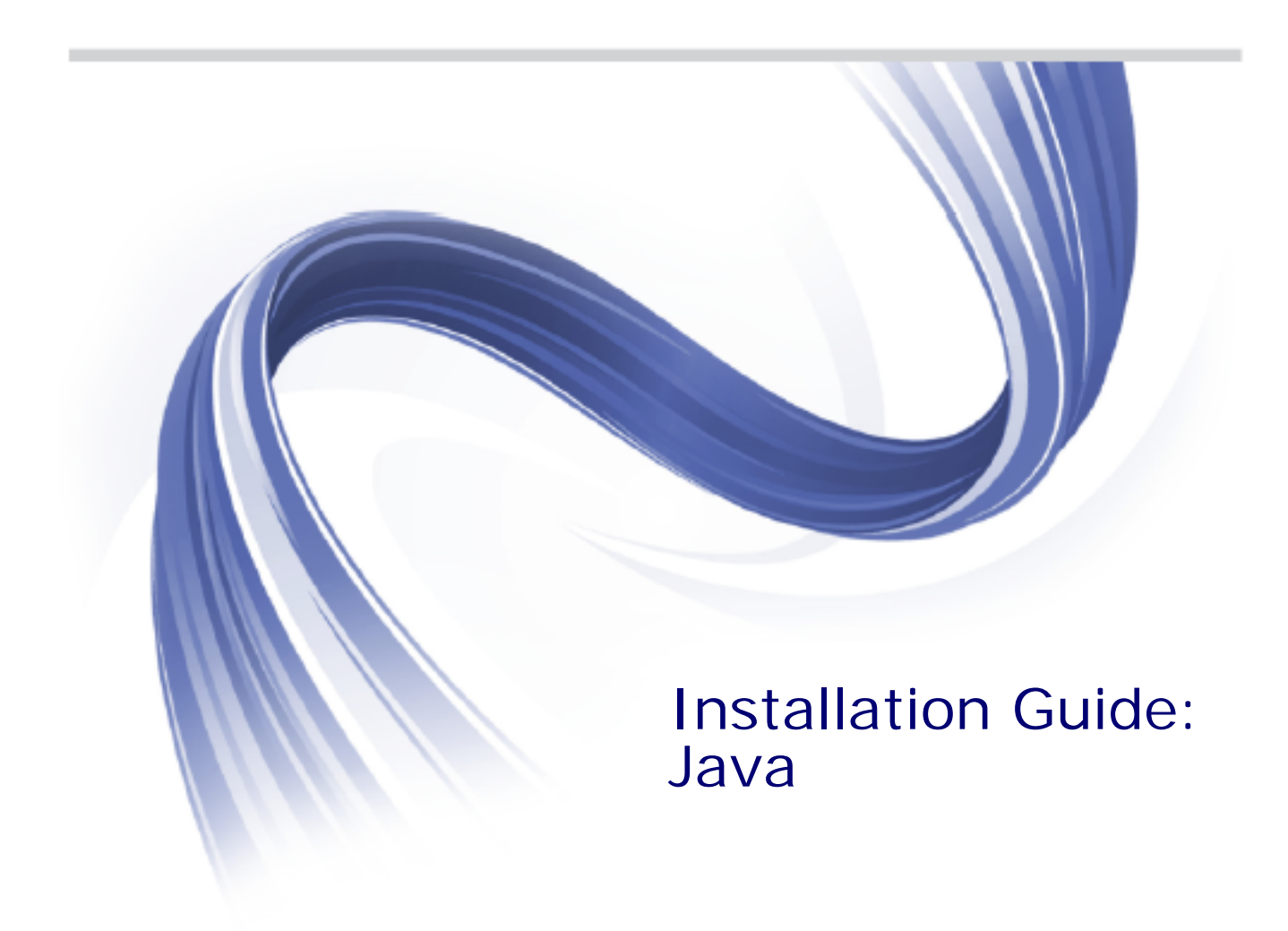

Micro Focus The Lawn 22-30 Old Bath Road Newbury, Berkshire RG14 1QN UK

#### http://www.microfocus.com

Copyright © Micro Focus 2015. All rights reserved. MICRO FOCUS, the Micro Focus logo and Micro Focus Licensing are trademarks or registered trademarks of Micro Focus IP Development Limited or its subsidiaries or affiliated companies in the United States, United Kingdom and other countries.

All other marks are the property of their respective owners.

2015-03-05

# **Contents**

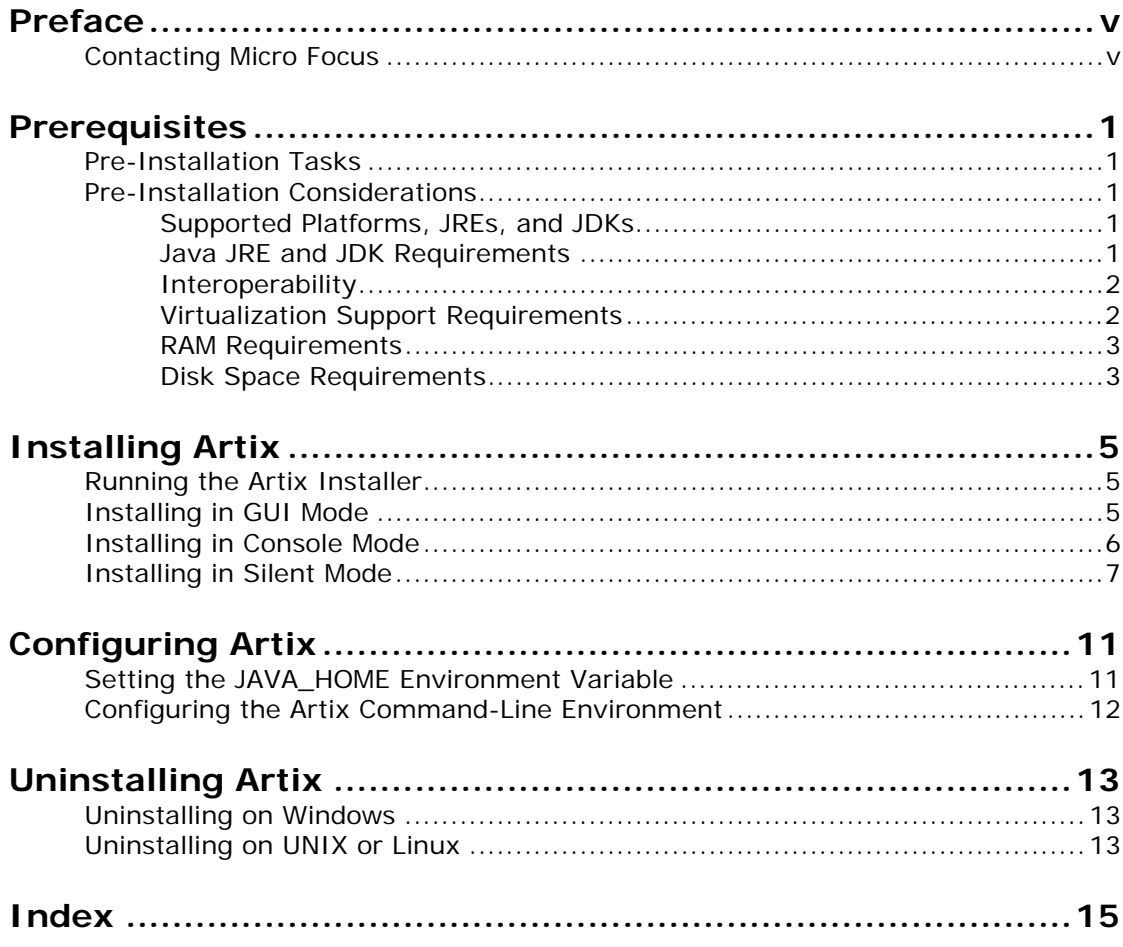

# <span id="page-4-0"></span>**Preface**

## **What This Book Covers**

This book discusses the prerequisites for installing Artix and the procedures for installing, configuring, updating, and uninstalling Artix.

## **Who Should Read This Book**

This book is written for those responsible for installing Artix and assumes familiarity with:

- **•** The hardware and software Artix interacts with.
- **•** The user interfaces, graphical and character, used by Artix and by the hardware and software Artix interacts with.

## **How to Use This Book**

This book contains the following chapters:

- **•** [Prerequisites](#page-8-5), discusses the things you should do and think about before installing Artix.
- **•** [Installing Artix,](#page-12-3) describes various ways of installing Artix.
- **•** [Configuring Artix](#page-18-2), discusses the things you might have to do or think about after installing Artix.
- **•** [Uninstalling Artix](#page-20-3), describes how to uninstall Artix.

## **Artix Documentation Library**

For information on the entire Artix Documentation Library, including organization, contents, conventions, and reading paths, see *Using the Artix Library*, available with the Artix documentation at [https://supportline.microfocus.com/productdoc.aspx.](https://supportline.microfocus.com/productdoc.aspx)

## <span id="page-4-1"></span>**Contacting Micro Focus**

Our Web site gives up-to-date details of contact numbers and addresses.

## **Further Information and Product Support**

Additional technical information or advice is available from several sources.

The product support pages contain a considerable amount of additional information, such as:

- **•** The WebSync service, where you can download fixes and documentation updates.
- **•** The Knowledge Base, a large collection of product tips and workarounds.
- **•** Examples and Utilities, including demos and additional product documentation.

To connect, enter <http://www.microfocus.com> in your browser to go to the Micro Focus home page.

#### **Note:**

Some information may be available only to customers who have maintenance agreements.

If you obtained this product directly from Micro Focus, contact us as described on the Micro Focus Web site, <http://www.microfocus.com>. If you obtained the product from another source, such as an authorized distributor, contact them for help first. If they are unable to help, contact us.

### **Information We Need**

However you contact us, please try to include the information below, if you have it. The more information you can give, the better Micro Focus SupportLine can help you. But if you don't know all the answers, or you think some are irrelevant to your problem, please give whatever information you have.

- **•** The name and version number of all products that you think might be causing a problem.
- **•** Your computer make and model.
- **•** Your operating system version number and details of any networking software you are using.
- The amount of memory in your computer.
- **•** The relevant page reference or section in the documentation.
- **•** Your serial number. To find out these numbers, look in the subject line and body of your Electronic Product Delivery Notice email that you received from Micro Focus.

### **Contact information**

Our Web site gives up-to-date details of contact numbers and addresses.

Additional technical information or advice is available from several sources.

The product support pages contain considerable additional information, including the WebSync service, where you can download fixes and documentation updates. To connect, enter <http://www.microfocus.com> in your browser to go to the Micro Focus home page.

If you are a Micro Focus SupportLine customer, please see your SupportLine Handbook for contact information. You can download it from our Web site or order it in printed form from your sales representative. Support from Micro Focus may be available only to customers who have maintenance agreements.

You may want to check these URLs in particular:

- **•** <http://www.microfocus.com/products/corba/artix.aspx> (trial software download and Micro Focus Community files)
- **•** <https://supportline.microfocus.com/productdoc.aspx> (documentation updates and PDFs)

To subscribe to Micro Focus electronic newsletters, use the online form at:

<span id="page-6-0"></span>[http://www.microfocus.com/Resources/Newsletters/infocus/newsletter-subscriptio](http://www.microfocus.com/Resources/Newsletters/infocus/newsletter-subscription.asp) n.asp

# <span id="page-8-5"></span><span id="page-8-0"></span>**Prerequisites**

*This chapter discusses what you should do and think about before installing Artix.*

## <span id="page-8-1"></span>**Pre-Installation Tasks**

This section discusses what you should do before installing Artix.

## **Read the release notes**

Before installing Artix:

- **•** See the Artix documentation at <https://supportline.microfocus.com/productdoc.aspx>.
- **•** Read the *Artix Release Notes, Java* for late-breaking information on new features, known problems, and other release-specific information.

There may also be updates to this *Installation Guide* available at [https://supportline.microfocus.com/productdoc.aspx.](https://supportline.microfocus.com/productdoc.aspx)

## **Ensure you have a JDK installed**

Installing Artix 5.6.x requires a JDK:

- **•** Verify that your system has at least JDK 1.6 installed.
- **•** If your Java version is not up to date, download and install the latest JDK 1.6.x prior to installing Artix 5.6.x.

## <span id="page-8-2"></span>**Pre-Installation Considerations**

This section discusses what you should think about before installing Artix.

## <span id="page-8-3"></span>**Supported Platforms, JREs, and JDKs**

For the latest information on supported operating systems, hardware platforms, JREs, and JDKs, see the [Artix Platform](http://supportline.microfocus.com/supportresources/ArtixESB563SupportedPlatformList.aspx)  [Support W](http://supportline.microfocus.com/supportresources/ArtixESB563SupportedPlatformList.aspx)eb page.

## <span id="page-8-4"></span>**Java JRE and JDK Requirements**

## <span id="page-8-6"></span>**Override default JRE for Red Hat systems**

Red Hat Enterprise Linux ships with a GCC-based Java compiler, gcj, which you may find installed, to provide the system default java and javac commands. Artix command-line tools do not support the GCC Java environment, so you must install an Oracle JDK, and then take steps to ensure that its java and javac commands are used by Artix.

The simplest override method is to install a supported Oracle JDK in its default location, and then specify the location of the Oracle JDK during Artix installation.

You can also manage your Oracle JDK installation with one or more of the following methods:

- Specify the Oracle JDK location in a global JAVA HOME environment variable, as described in ["Setting the](#page-18-3)  [JAVA\\_HOME Environment Variable" on page 11.](#page-18-3)
- **•** Replace the default Java-related symbolic links in /etc/alternatives.
- **•** Integrate the Oracle JDK into Red Hat's alternatives system, as described in the **man** page **alternatives(1)**.

### <span id="page-9-0"></span>**Interoperability**

This section describes how Artix components interoperate with other Artix components and with third-party products.

## **Messaging**

Artix supports the following messaging products:

- <span id="page-9-7"></span><span id="page-9-4"></span>**•** IBM WebSphere MQ 7.1 and 8.0.
- **•** SonicMQ 7.x, 8.x
- **•** ActiveMQ 5.x

## **Transports**

Artix supports the following transports:

- <span id="page-9-6"></span>**•** SOAP 1.1 and 1.2
- <span id="page-9-5"></span>**•** IIOP 1.1 and 1.2
- <span id="page-9-3"></span>**•** HTTP

## **Application servers**

<span id="page-9-2"></span>The Artix J2EE Connector (JAX-WS) supports the IBM WebSphere 8.5 application servers.

The JAX-WS application server support applies to the operating systems that are supported by both Artix and the relevant application server.

## <span id="page-9-1"></span>**Virtualization Support Requirements**

Virtualization is the process of sharing the resources of a single computer across multiple environments, and thereby enabling one computer to do the job of many. Artix 5.6.x provides virtualization support on selected platforms.

## **Supported platforms for virtualization**

Artix 5.6.x includes support for virtualization on the following supported platforms:

- **•** Windows
- **•** Red Hat Enterprise Linux

**Note:** Each of the above platforms is supported on VMware ESX/ESXi 5.0.

### <span id="page-10-0"></span>**RAM Requirements**

### **RAM requirements for development tools**

Artix is a development environment that is used in conjunction with other development tools, such as compilers. As such, the Artix tools do not consume more RAM than the associated toolset.

Check with the vendor of the compiler and JDK for your operating system for their minimum RAM requirements. A typical minimum RAM requirement for compilers and JDKs is 512 MB.

### **RAM used by Artix servers**

Each hosted server adds another few KB (Windows) or 20+ KB (Linux). A complex Artix bus with many containers and services might consume several hundred KB of RAM. Memory consumption for Solaris, AIX, and HP-UX is comparable to the Linux numbers.

### <span id="page-10-1"></span>**Disk Space Requirements**

This section lists the amount of permanent and temporary disk space required for different installations of Artix 5.6.x.

### **Artix installation disk space**

<span id="page-10-3"></span>The disk space requirements for Artix depend on the installation options selected. [Table 1](#page-10-2) shows the approximate disk space in megabytes for full and runtime-only installations.

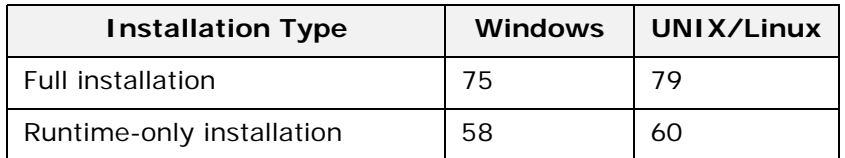

<span id="page-10-2"></span>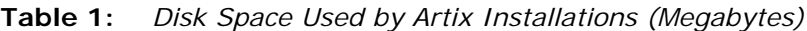

## **Artix installer disk space**

The disk space used by the Artix installer package is shown in [Table 2](#page-11-0).

<span id="page-11-0"></span>**Table 2:** *Disk Space Used by the Artix Installer (Megabytes)*

| <b>Platform</b> | <b>Size in Megabytes</b> |
|-----------------|--------------------------|
| <b>Windows</b>  | 55                       |
| UNIX/Linux      | 51                       |

## **Temporary disk space**

In addition to the requirements in [Table 1](#page-10-2) and [Table 2,](#page-11-0) you will need 60 megabytes of temporary work space for the installer. By default, this work space is the Windows TEMP directory or the UNIX /tmp directory.

On UNIX, if the required temporary space is not available on /tmp, you can specify a different partition for the Artix installer by setting the IATEMPDIR environment variable. For example:

<span id="page-11-2"></span><span id="page-11-1"></span>IATEMPDIR=/local2/tmp export IATEMPDIR

# <span id="page-12-3"></span><span id="page-12-0"></span>**Installing Artix**

*This chapter describes various ways of installing Artix.*

## <span id="page-12-1"></span>**Running the Artix Installer**

## **Downloading an installation package**

The Artix 5.6.3 installation package is available for download from Micro Focus.

The following installation packages are available:

**Table 3:** *Artix Installation Packages*

| <b>Platform</b> | File name                            |  |
|-----------------|--------------------------------------|--|
| <b>Windows</b>  | MICROFOCUS ARTIX JAVA 5.6.3 WIN.exe  |  |
| UNIX/Linux      | MICROFOCUS ARTIX JAVA 5.6.3 UNIX.bin |  |

## **Installation modes**

You can run the Artix installer in three modes, as described in the following sections:

- **•** ["Installing in GUI Mode" on page 5.](#page-12-2)
- **•** ["Installing in Console Mode" on page 6.](#page-13-0)
- **•** ["Installing in Silent Mode" on page 7](#page-14-0).

## <span id="page-12-2"></span>**Installing in GUI Mode**

You can run the Artix installer in graphical user interface mode on all supported platforms.

## **Running the installer**

To install Artix in GUI mode:

1. Navigate to the directory into which you extracted the installation package and run the installer:

#### **Windows**

MICROFOCUS\_ARTIX\_JAVA\_5.6.3\_WIN.exe

#### **UNIX/Linux**

./MICROFOCUS\_ARTIX\_JAVA\_5.6.3\_UNIX.bin

2. Follow the on-screen instructions and respond to each prompt.

Use the information in [Table 4](#page-13-1) as a guide when selecting installation options as the installation proceeds.

| Platform        | <b>Installation</b><br>Option                                                                                                    | <b>Default</b>                                                                                                   | <b>Notes</b>                                                                                                    |
|-----------------|----------------------------------------------------------------------------------------------------|----------------------------------------------------------------------------------------------------|----------------------------------------------------------------------------------------------------|
| All             | The Choose<br><b>Install</b><br>Folder panel<br>lets you<br>select the<br>top-level<br>directory for<br>your Artix<br>installation. | Windows:<br>C:\Program Files\Micro Focus\<br>artix java 5.6.3<br>UNIX:<br>\$HOME/microfocus/<br>artix java 5.6.3 | On UNIX and Linux, specify the<br>absolute path to a directory in<br>which your current login name<br>has full read and write<br>permissions. Do not use the ~<br>abbreviation for home<br>directory.                               |
| All             | The Choose<br><b>Install Set</b><br>panel lets you<br>select the<br>components<br>you wish to<br>install.                           | Full                                                                                                    | Specify the runtime-only option<br>when deploying an Artix service<br>for testing or production on a<br>system other than your<br>development system. See<br>Table 6 on page 8 for help in<br>deciding which options to<br>install. |
| All             | The Choose<br>Java Virtual<br>Machine<br>panel lets you<br>select a JVM.                                                            |                                                                                                    | The installer might not identify<br>all JVMs on your system. If you<br>know the exact location of your<br>JRE or JDK, it is faster to<br>navigate to that location than<br>to let the installer search the<br>entire disk.          |
| Windows<br>only | The Choose<br><b>Shortcut</b><br>Location<br>panel lets you<br>specify a<br>location for<br>product icons.                          | The Start   (All) Programs<br>Micro Focus Artix menu<br>for all users                                            | You can select only one<br>location.<br>Some of the location options<br>also allow you to select the Set<br>for all system users<br>checkbox. The default is to set<br>up the shortcuts for the current<br>user only.               |

<span id="page-13-1"></span>**Table 4:** *Artix Installation Options*

3. Click **Done** to finish the installer.

## <span id="page-13-0"></span>**Installing in Console Mode**

<span id="page-13-2"></span>You can choose to run the Artix installer in console mode.

## **Running the installer**

To run the Artix installer in console mode:

1. Navigate to the directory into which you extracted the installation package and run the installer:

#### **Windows**

.\MICROFOCUS\_ARTIX\_JAVA\_5.6.3\_WIN.exe -i console

#### **UNIX/Linux**

```
./MICROFOCUS_ARTIX_JAVA_5.6.3_UNIX.bin -i console
```
- 2. Follow the on-screen instructions and respond to option prompts. Use the information in [Table 4 on page 6](#page-13-1) as a guide when selecting installation options as the installation proceeds.
- 3. The installer prompts you to specify the type of install. Your installation type choices are:
	- 1 Full installation (all component)
	- $2$  Artix Runtime only.

## <span id="page-14-0"></span>**Installing in Silent Mode**

<span id="page-14-2"></span>Silent installations are installations that run without user intervention. Their advantage is that they allow you to automate the process of installing Artix on more than one machine.

<span id="page-14-5"></span>In an interactive installation, the installer receives necessary user input in response to questions posed in a GUI or console. In a silent installation, you must provide the same information in a properties file.

## **Creating the properties file**

<span id="page-14-3"></span>First, create a properties file to contain the response values for the silent installation. You can use any name for your properties file and invoke it with the -f option when running the installer. Alternatively, you can use the reserved file name installer.properties, which is automatically used by the installer.

## **Contents of properties file**

The properties file must contain entries for the variables listed in [Table 5:](#page-14-1)

<span id="page-14-4"></span>

| Variable | <b>Description</b>                                                                                                    |
|----------|----------------------------------------------------------------------------------------------------|
| JDK HOME | The path to the root of a JDK or JRE installation. If this<br>variable is set, the installation uses the JDK or JRE<br>specified. If unset, the installation installs a dedicated<br>JRE. |

<span id="page-14-1"></span>**Table 5:** *Properties File Variables*

#### **Table 5:** *Properties File Variables (Continued)*

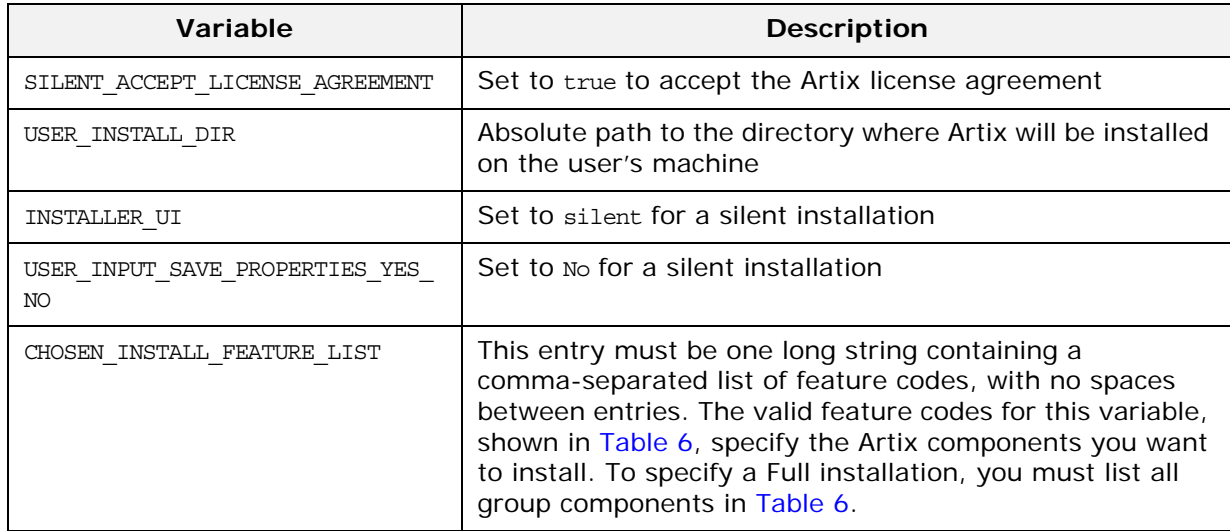

The valid values for the CHOSEN INSTALL FEATURE LIST variable are shown in [Table 6.](#page-15-0)

<span id="page-15-0"></span>**Table 6:** *CHOSEN\_INSTALL\_FEATURE\_LIST Feature Codes*

| <b>Feature Code</b> | <b>Description</b>                                          |
|---------------------|-------------------------------------------------------------|
| AJR                 | Installs runtime components<br>without tooling and samples. |
| AJST                | Installs samples and tooling.                               |

### **Example properties file**

An example of a properties file is shown below:

```
SILENT ACCEPT LICENSE AGREEMENT=true
SET_PATH=
INSTALLER_UI=silent
USER_INSTALL_DIR=C\:\\Microfocus\\artix_5.6.3
USER_INPUT_SAVE_PROPERTIES_YES_NO=No
CHOSEN_INSTALL_FEATURE_LIST=AJR,AJST
JDK_HOME=
```
**Note:** When including directory paths in the properties file, you can represent path separators in the format \$/\$. This is read by the Artix installer as the correct path separator independent of operating system convention. For example: C:\$/\$Microfocus

If you instead use backslashes in a properties file targeted for Windows systems, you must escape the backslashes by doubling them, and escape the colon in drive letters with a backslash. For example, C\:\\Microfocus.

## **Running the installer**

To run the Artix installer in silent mode:

- 1. Save the properties file to the directory into which you extracted the installation package.
- 2. From the same directory, run the Artix installer with its -i silent and -f options (where *file* is your properties file):

#### **Windows**

.\MICROFOCUS\_ARTIX\_JAVA\_5.6.3\_WIN.exe -i silent -f *file*

#### **UNIX/Linux**

./MICROFOCUS\_ARTIX\_JAVA\_5.6.3\_UNIX.bin -i silent -f *file*

As an alternative, if you used the reserved file name installer.properties, you do not need to use the -f option:

#### **Windows**

.\MICROFOCUS\_ARTIX\_JAVA\_5.6.3\_WIN.exe -i silent

#### **UNIX/Linux**

./MICROFOCUS\_ARTIX\_JAVA\_5.6.3\_UNIX.bin -i silent

### **Uninstalling a silent installation**

After performing a silent installation, the next uninstallation also runs silently.

**Note:** When running a silent uninstallation in Windows, the Add/Remove Control Panel's dialog box might appear to be hung. In fact, the silent uninstallation is proceeding silently. Control is returned to the dialog box when the uninstallation completes.

# <span id="page-18-2"></span><span id="page-18-0"></span>**Configuring Artix**

*This chapter discusses the things you might have to do or think about after installing Artix.*

## <span id="page-18-3"></span><span id="page-18-1"></span>**Setting the JAVA\_HOME Environment Variable**

## **Windows and JAVA\_HOME**

<span id="page-18-8"></span><span id="page-18-5"></span>Set the JAVA\_HOME environment variable before running the artix java env.bat scripts to set up your command-line development environment.

To set the JAVA\_HOME environment variable globally for your Windows system, use the **System** Control Panel, **Advanced** tab, **Environment Variables** button. It is not enough to set the variable at the Windows command prompt. Use the 8.3 version of space-containing directory names.

For example:

<span id="page-18-4"></span>JAVA\_HOME=C:\Progra~1\Java\jdk1.6.0

<span id="page-18-6"></span>To determine the 8.3 version of a file or directory name, use the dir /x command at a Windows command prompt.

**Note:** The JRE and JDK installers from Oracle do not set the JAVA\_HOME environment variable.

## **UNIX/Linux and JAVA\_HOME**

The Artix installer sets a value for the JAVA\_HOME environment variable near the top of the artix java env environment-setting scripts. The path value set is either the path to the bundled JRE, or the path to the alternate JRE or JDK you specified to the installer. Any setting of JAVA\_HOME in the shell's global environment takes precedence over the setting in the artix\_java\_env script.

<span id="page-18-7"></span>Red Hat Linux systems ship with a Java JRE and JDK based on GCC gcj. To avoid using the Red Hat default java and javac commands, you must specify the path to an Oracle JRE or JDK during Artix installation, or you must override the path set by the installer by using the JAVA\_HOME environment variable. See ["Override default JRE for Red Hat systems" on page 1](#page-8-6) for further information.

## <span id="page-19-0"></span>**Configuring the Artix Command-Line Environment**

## **Setting the Artix development environment for the Java JAX-WS runtime**

Run the artix\_java\_env script to set all the environment variables required for using tools for the Java JAX-WS runtime.

#### **Windows**

<span id="page-19-1"></span>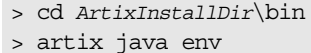

#### **UNIX**

% cd *ArtixInstallDir*/bin

% . ./artix\_java\_env

# <span id="page-20-3"></span><span id="page-20-0"></span>**Uninstalling Artix**

*This chapter describes how to uninstall Artix.*

## <span id="page-20-1"></span>**Uninstalling on Windows**

## **Uninstalling Artix**

<span id="page-20-5"></span>To uninstall Artix from Windows:

- 1. From the Windows **Start** menu, select: **(All) Programs|Micro Focus |Artix 5.6.3|Uninstall Artix 5.6.3**.
- 2. In the resulting dialog, click **Uninstall**.

As an alternative, you can run the following from a command prompt:

*ArtixInstallDir*\artix\_*version*\uninstall\Uninstall\_artix\_*version* .exe

**Note:** Remember that after a silent installation, the next uninstallation also runs silently.

## <span id="page-20-2"></span>**Uninstalling on UNIX or Linux**

## **Uninstalling Artix**

<span id="page-20-4"></span>To uninstall Artix on UNIX or Linux, run the following script:

*ArtixInstallDir*/artix\_*version*/uninstall/Uninstall\_artix\_*version*

**Note:** Remember that after a silent installation, the next uninstallation also runs silently.

# **Index**

### <span id="page-22-0"></span>**Numerics**

8.3 version of long file and directory names [11](#page-18-4)

## **A**

Artix console mode installation [6](#page-13-2) disk space requirements [3](#page-10-3) J[2](#page-9-2)EE Connector 2 silent installation [7](#page-14-2) temporary disk space [4](#page-11-1) artix\_env [11,](#page-18-5) [12](#page-19-1)

## **U**

uninstalling Artix from UNIX [13](#page-20-4) Artix on Windows [13](#page-20-5)

### **W**

WebSphere MQ [2](#page-9-4)

## **C**

console mode installing Artix [6](#page-13-2)

## **D**

dir /x command [11](#page-18-6) disk space requirements [3](#page-10-3) documentation .pdf format [vii](#page-6-0) updates on the web [vii](#page-6-0)

## **G**

GCC gcj [11](#page-18-7)

## **H**

HTTP [2](#page-9-3)

## **I**

IATEMPDIR [4](#page-11-2) IBM WebSphere MQ [2](#page-9-4) IIOP [2](#page-9-5) installer.properties file [7](#page-14-3)

## **J**

J2EE Connector [2](#page-9-2) JAVA\_HOME [7,](#page-14-4) [11](#page-18-8)

### **P**

properties file [7](#page-14-5)

## **S**

silent installation [7](#page-14-2) SOAP [2](#page-9-6) SonicMQ [2](#page-9-7)

### **T**

temporary disk space [4](#page-11-1)